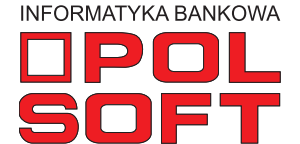

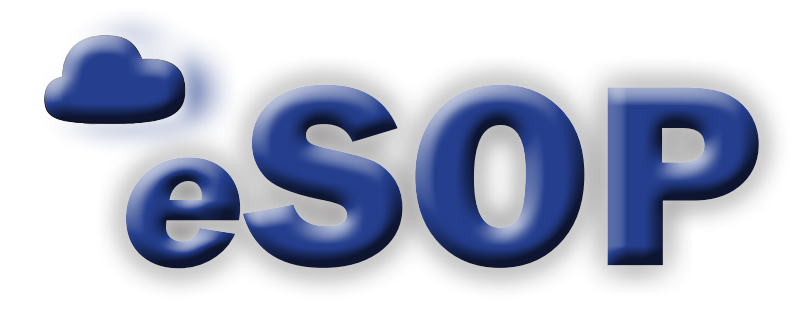

# **Zadania**

instrukcja obsługi wersja 2.9.2

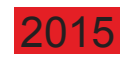

## **SPIS TREŚCI**

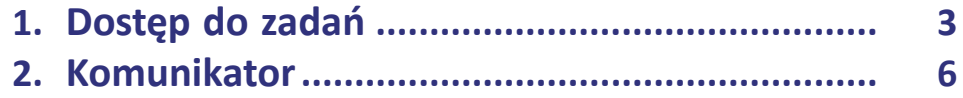

#### **1. Dostęp do zadań**

Dostęp do panelu zadań możliwy jest z ekranu głównego aplikacji po wyborze opcji "Zadania". Cyfra przy przycisku "Zadania" wskazuje na liczbę zadań oczekujących na wykonanie przez zalogowanego użytkownika.

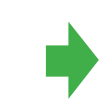

#### Witamy w SOP-cloud - wersja 2.9.2

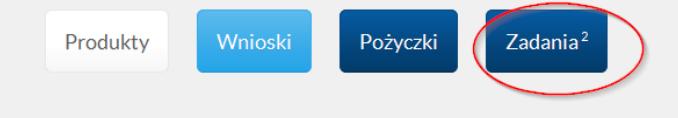

Rejestr zadań podzielony jest na dwie części: zadania do realizacji otrzymane od innych użytkowników oraz zadanie zlecane do wykonania innym użytkownikom. Dostęp do właściwego rejestru możliwy jest po wyborze odpowiedniej zakładki. Użytkownik ma możliwość szybkiego i łatwego odfiltrowania zadań bieżących, zadań opóźnionych oraz zadań planowanych. Może także wybrać tylko zadania niewykonane lud zadania zakończone. Dodatkowo system umożliwia selekcję zadań według ich priorytetu lub rodzaju.

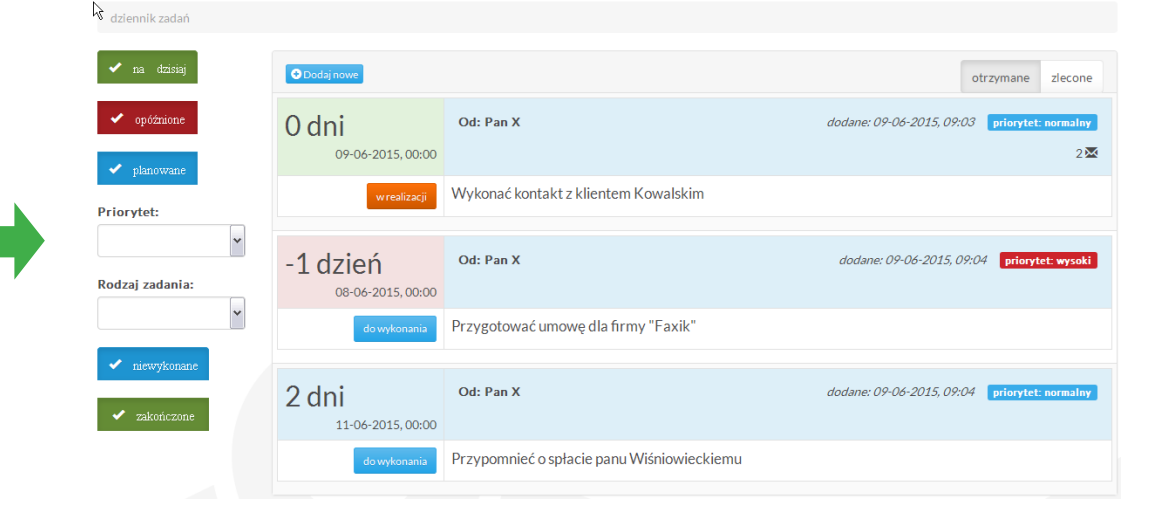

### **ZADANIA**

Zmiana statusu zadania dostępna jest dla użytkownika po kliknięciu na jego status, który znajduje się poniżej daty.

 $\mathcal{L}_{\mathcal{A}}$ 

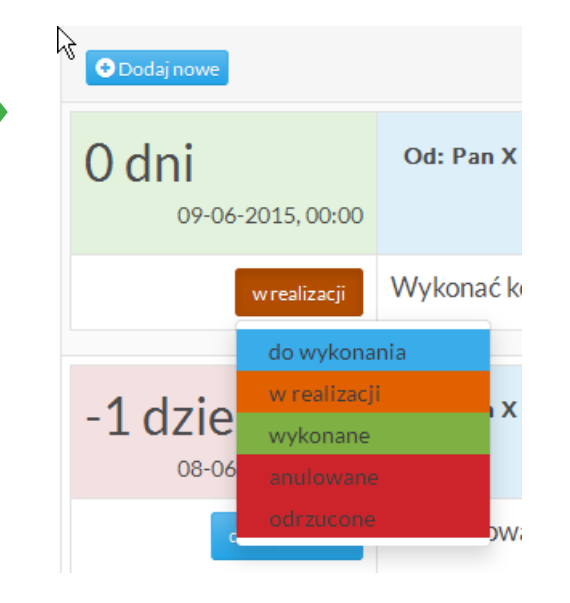

Oprócz zmiany statusu użytkownik może wprowadzić opis wykonania zadania.

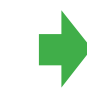

#### Opis wykonania:

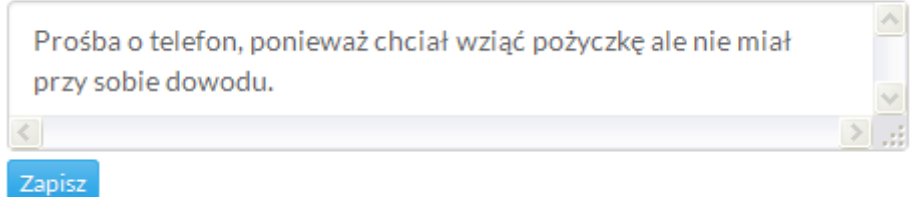

### **ZADANIA**

Użytkownik ma możliwość zdefiniowania zadania poprzez przycisk "Dodaj nowe". Zadanie może być przeznaczone do wykonania przez innego użytkownika, ale można zlecić je także samemu sobie.

 $\mathcal{L}_{\mathcal{A}}$ 

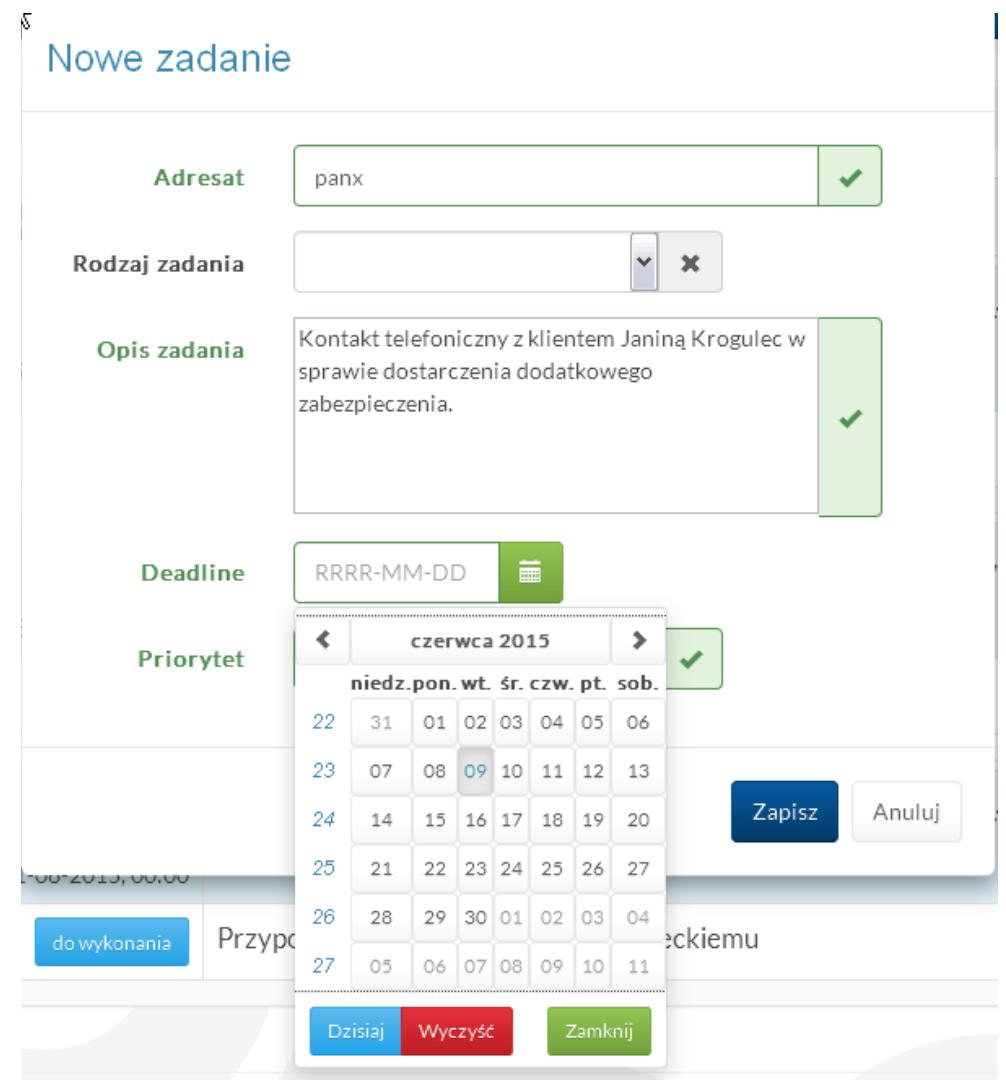

### **ZADANIA**

#### **2. Komunikator**

 $\mathcal{L}_{\mathcal{A}}$ 

System umożliwia wymianę wiadomości (chatu) w ramach każdego z realizowanych zdań. Wymieniane są one pomiędzy zleceniodawcą zadania i jego wykonawcą. Wiadomości oraz ich liczba sygnalizowane są ikonką koperty.

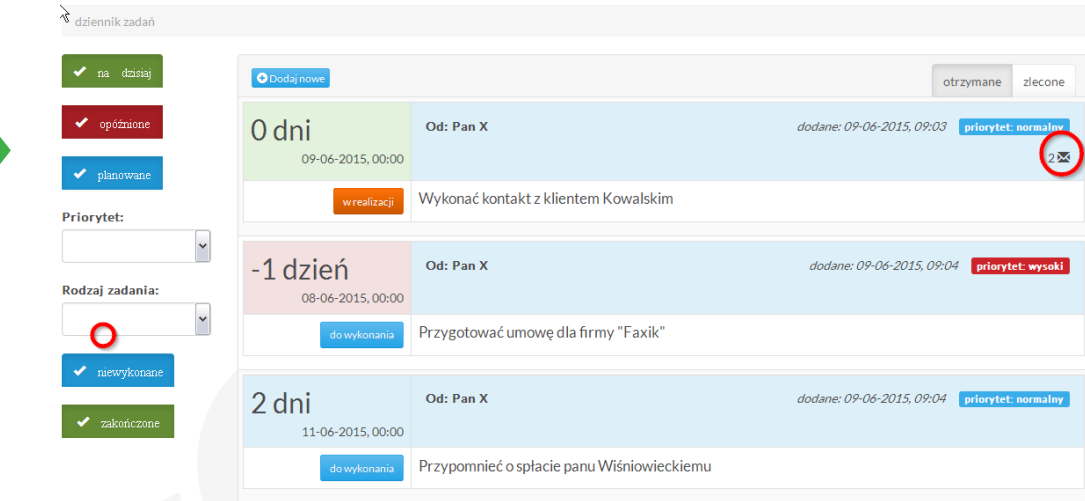

Po przejściu do szczegółów zadania użytkownik ma możliwość obierania i wysłania komunikatów.

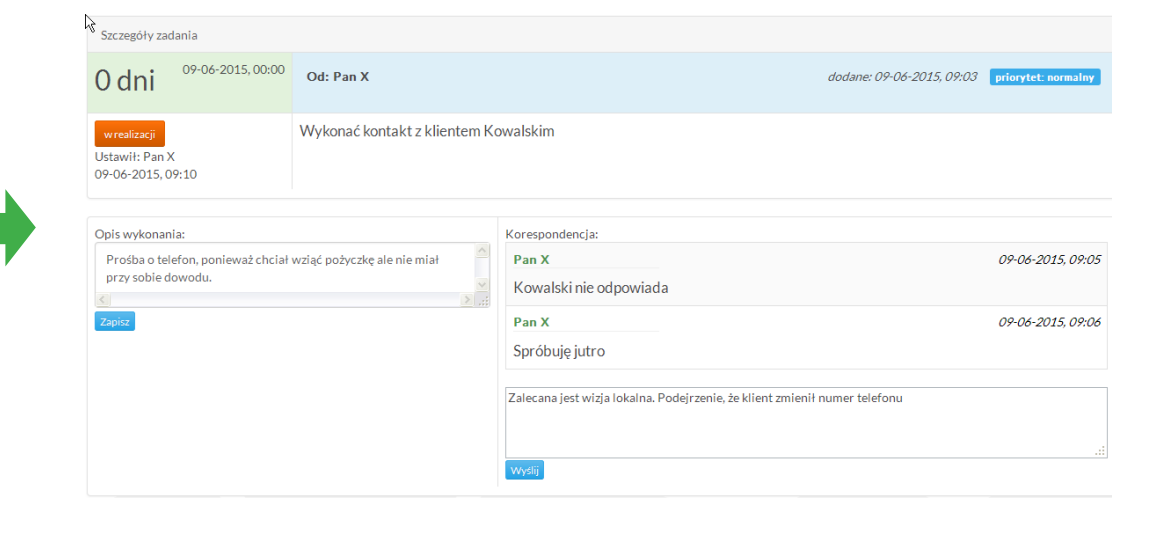